## MUTATION NAME TRANSFER

**CITIZEN MANUAL (G2G)** 

(अधिकारियों के लिये)

#### Open web page https://sso.rajasthan.gov.in/signin वेबपेज खोलें

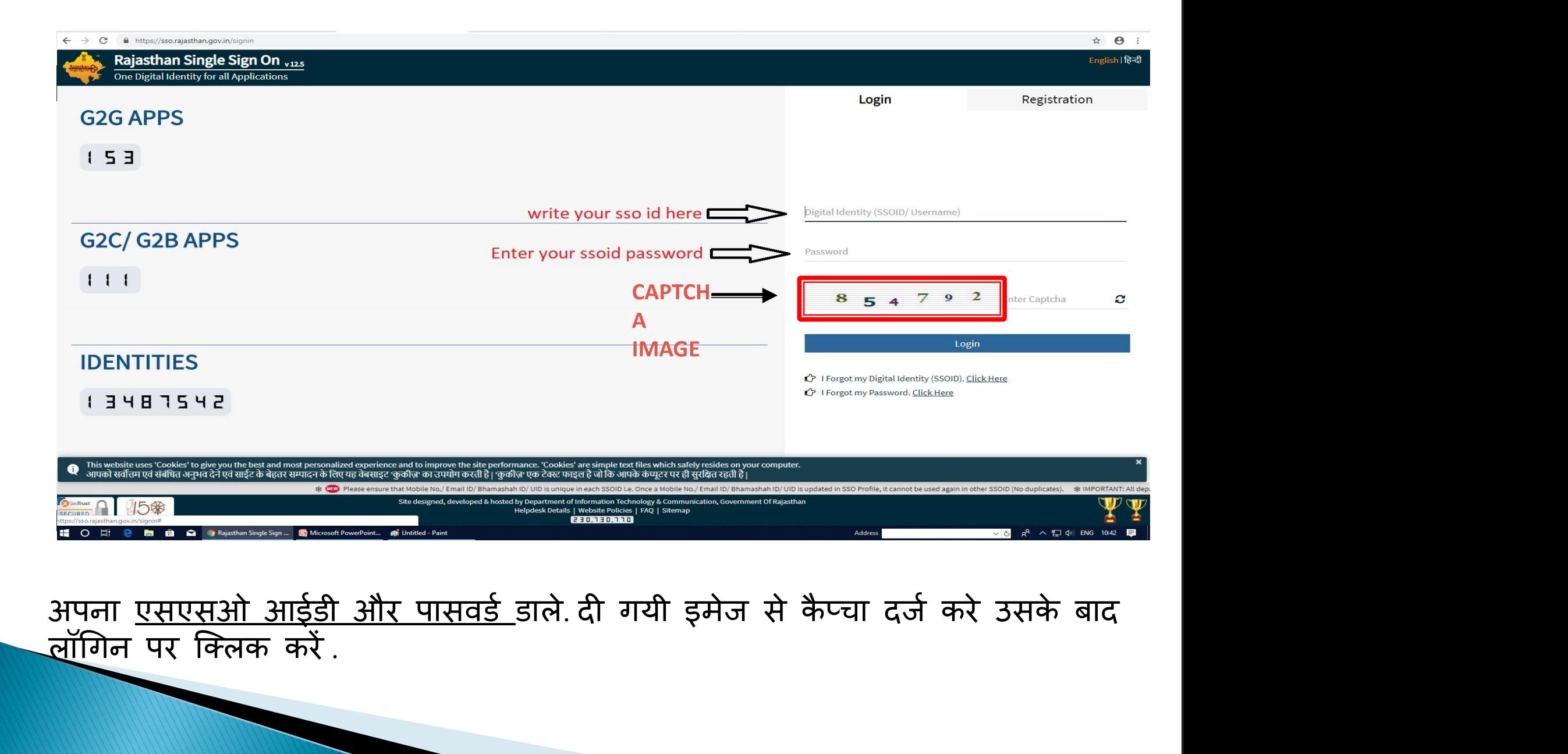

लॉगिन पर क्लिक करें .

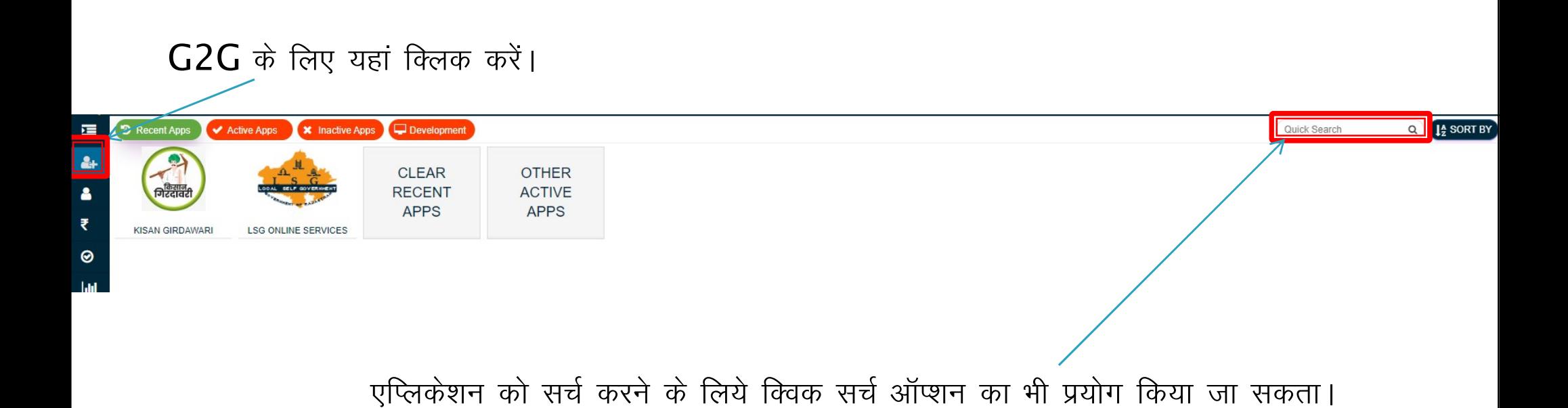

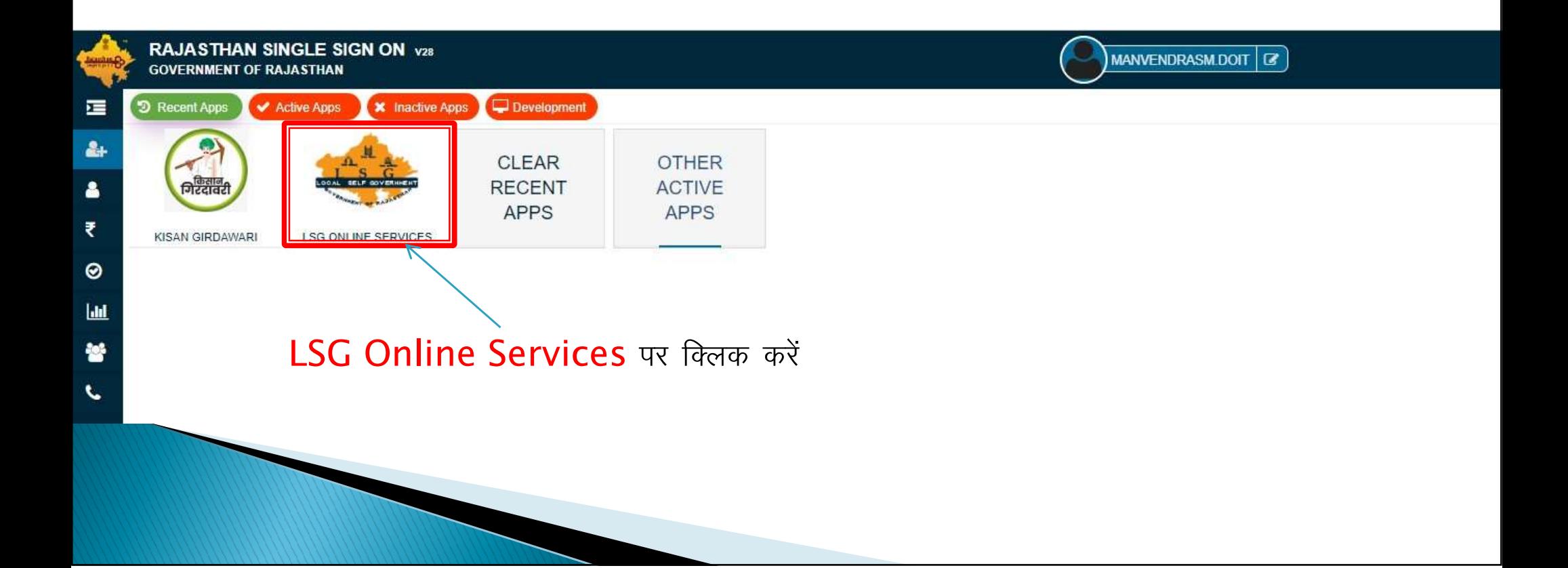

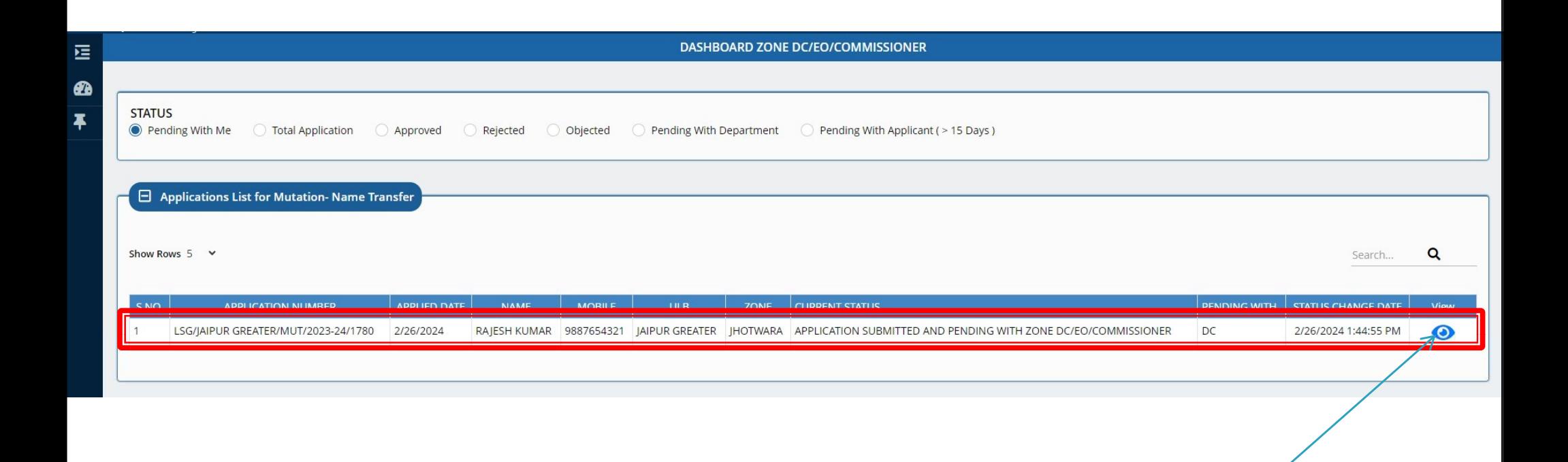

#### सर्वप्रथम DC/EO/COMMISSIONER एप्लीकेशन पर एक्शन लेने के लिए यहां क्लिक करें।

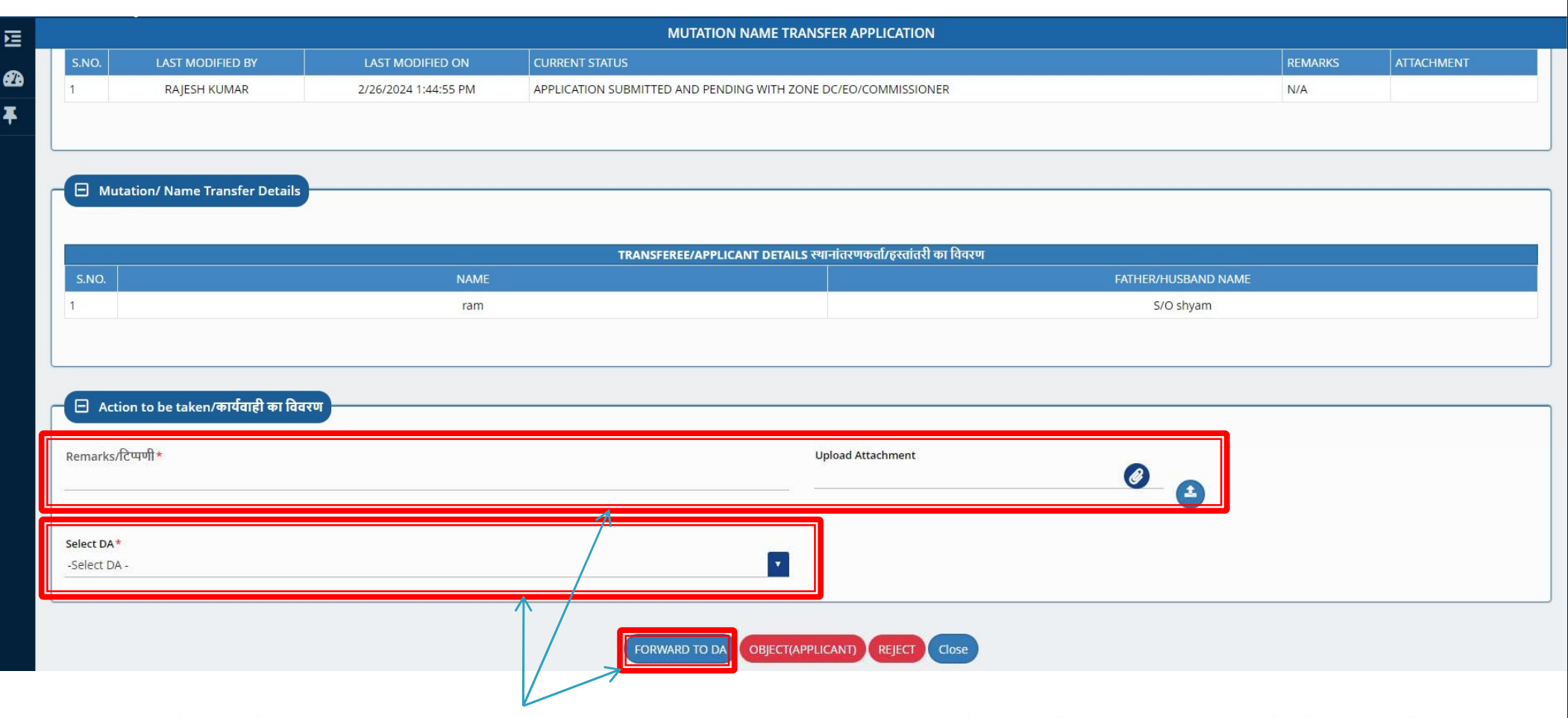

एप्लीकेशन देखकर COMMISSIONER द्वारा यहां क्लिक कर एप्लीकेशन को संबंधित DA को भेजा जायेगा।

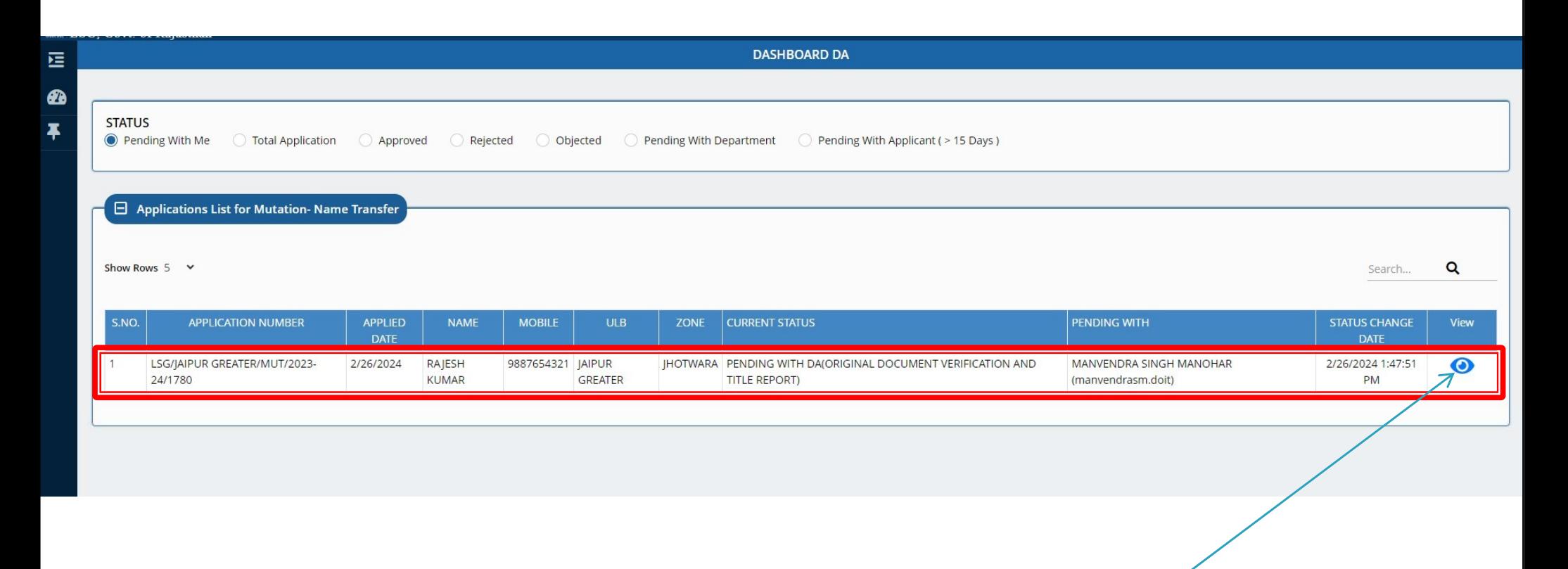

DA एप्लीकेशन पर एक्शन लेने के लिए यहां क्लिक करें।

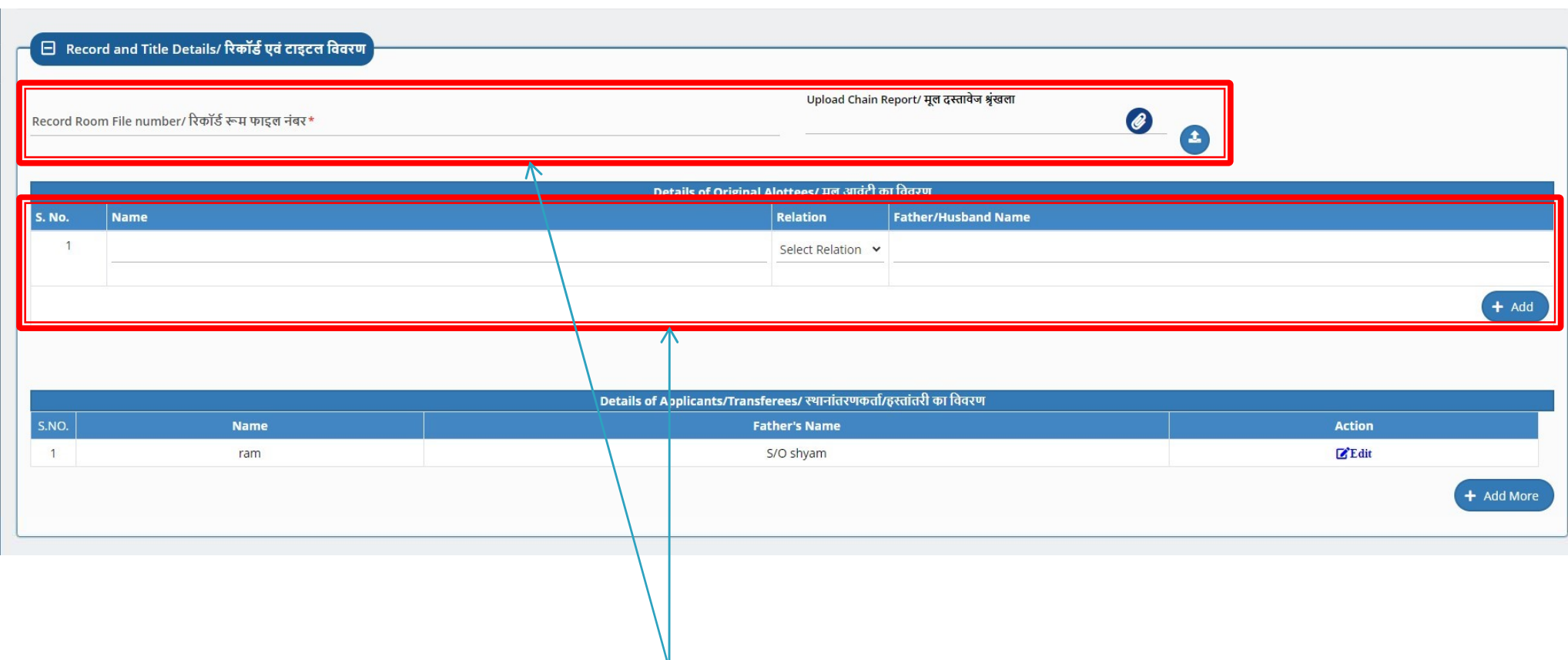

 $\bullet$ Ŧ

#### DA संबंधित टाइटल रिपोर्ट सबमिट करेगा।

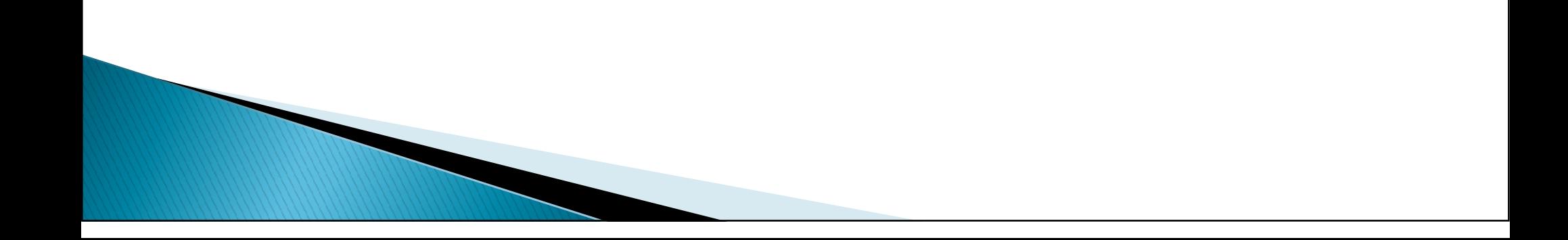

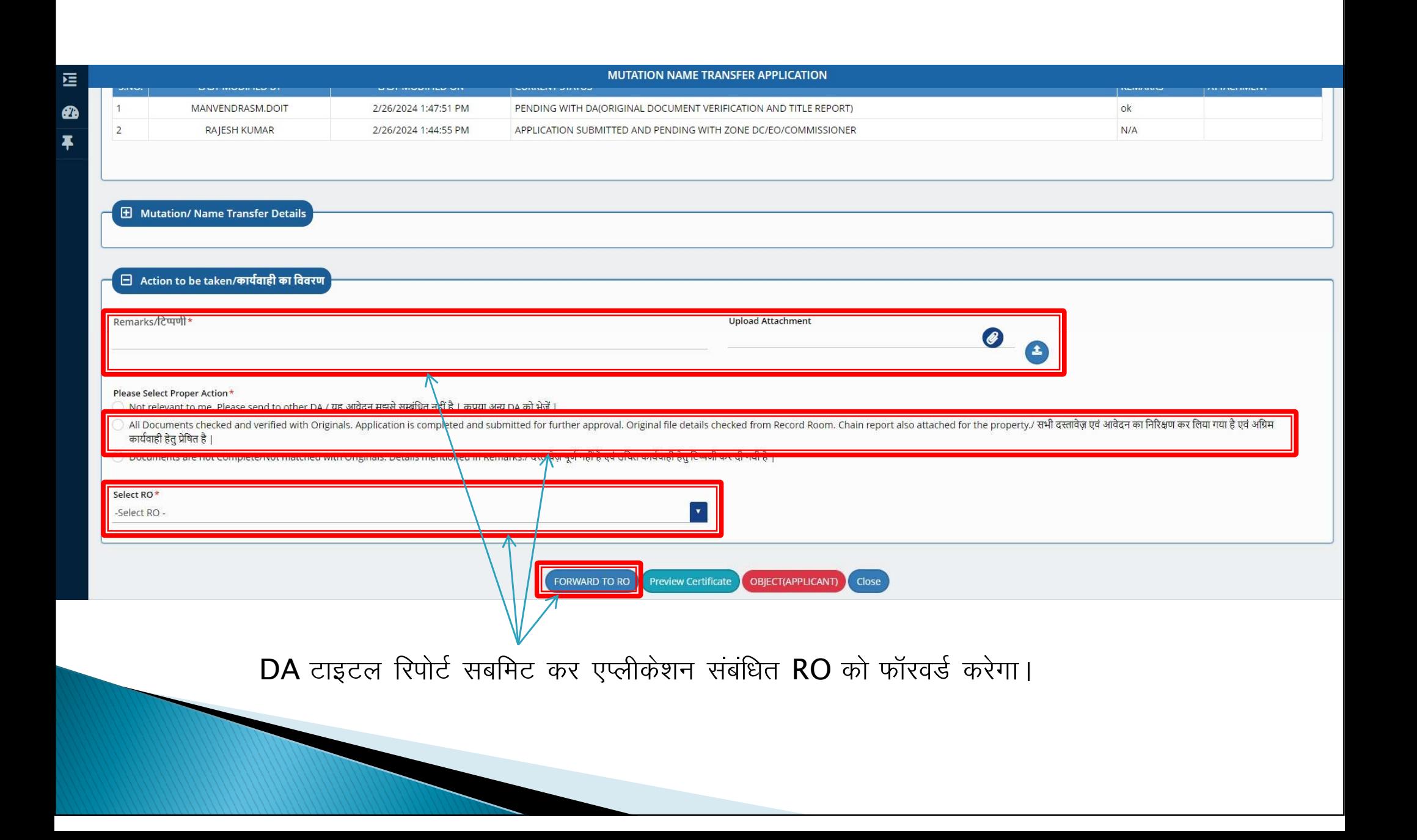

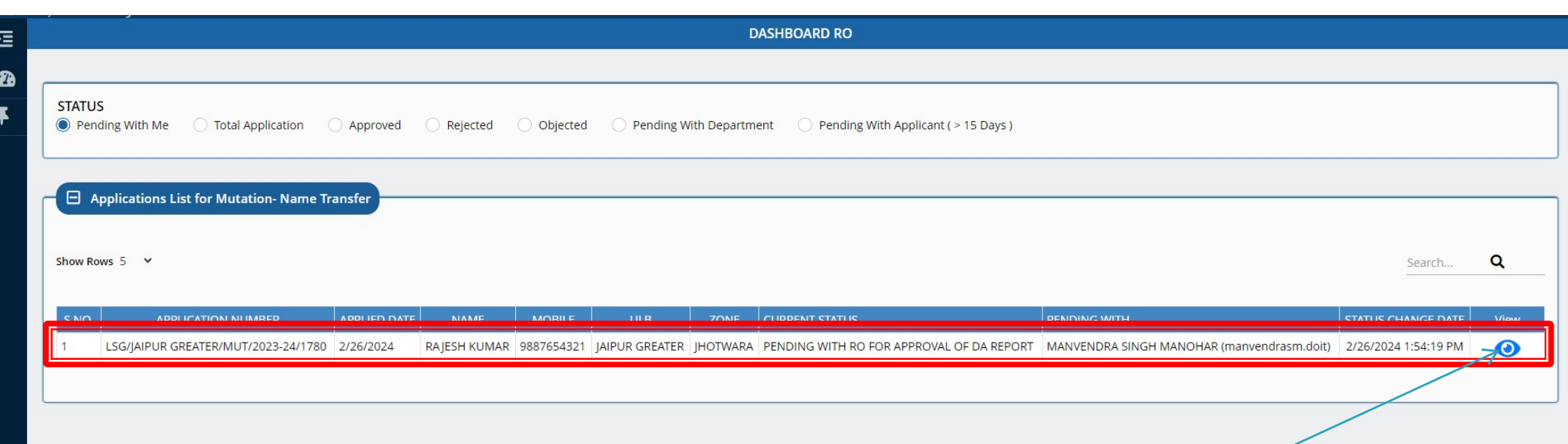

RO एप्लीकेशन पर एक्शन लेने के लिए यहां क्लिक करें।

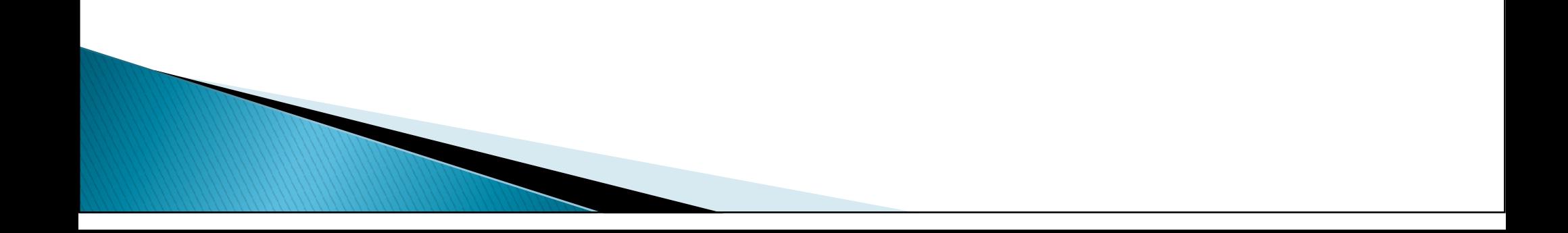

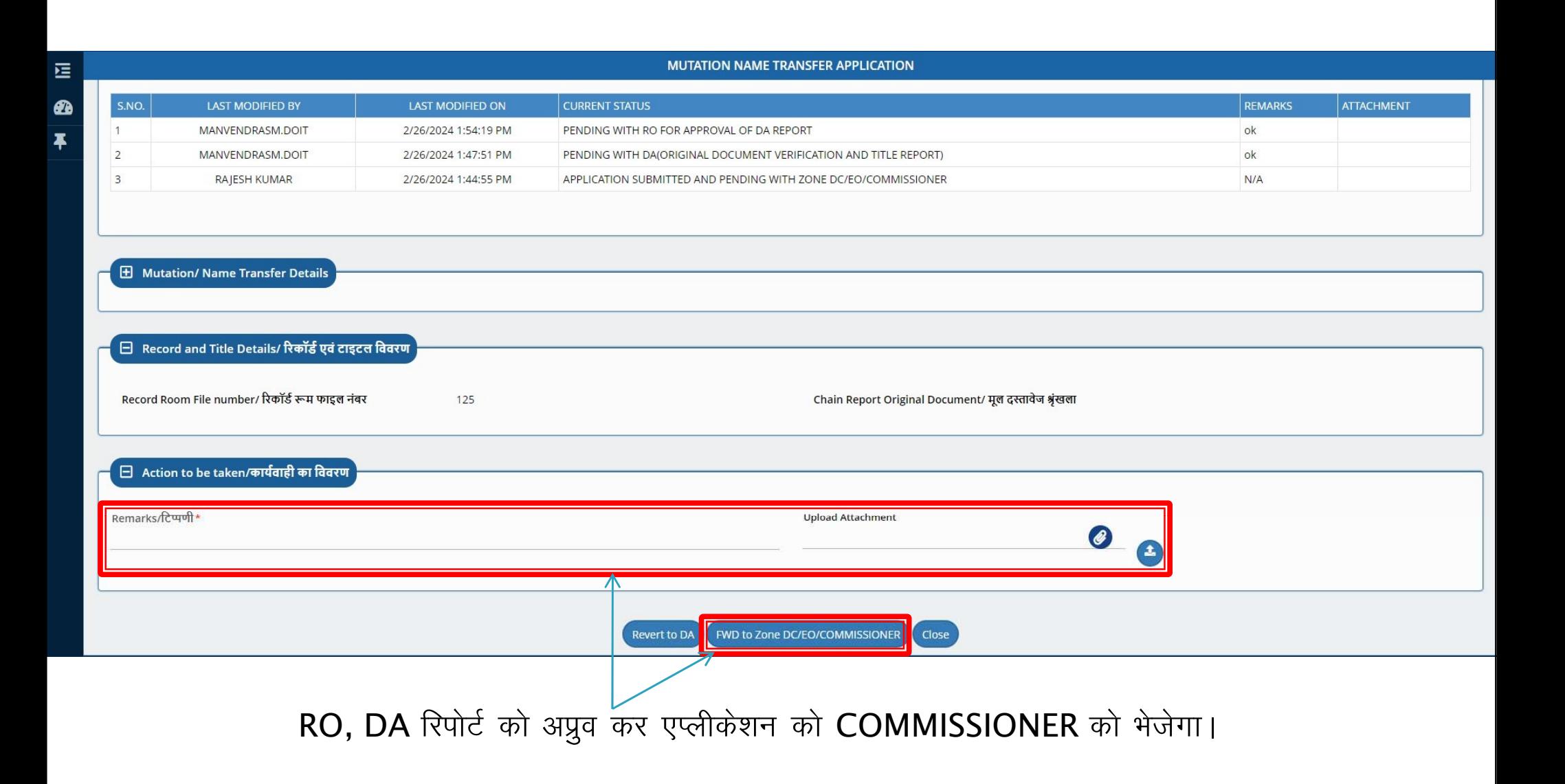

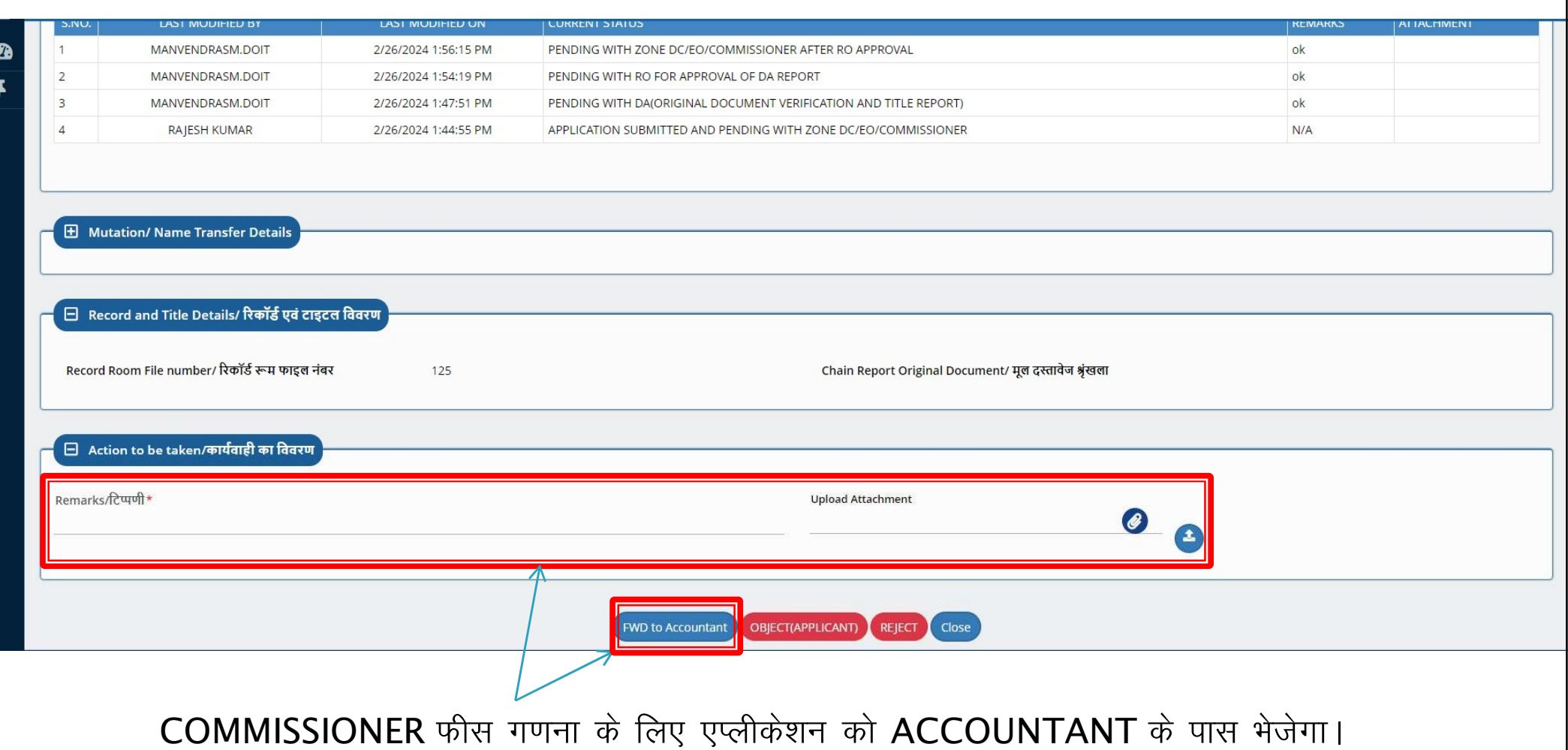

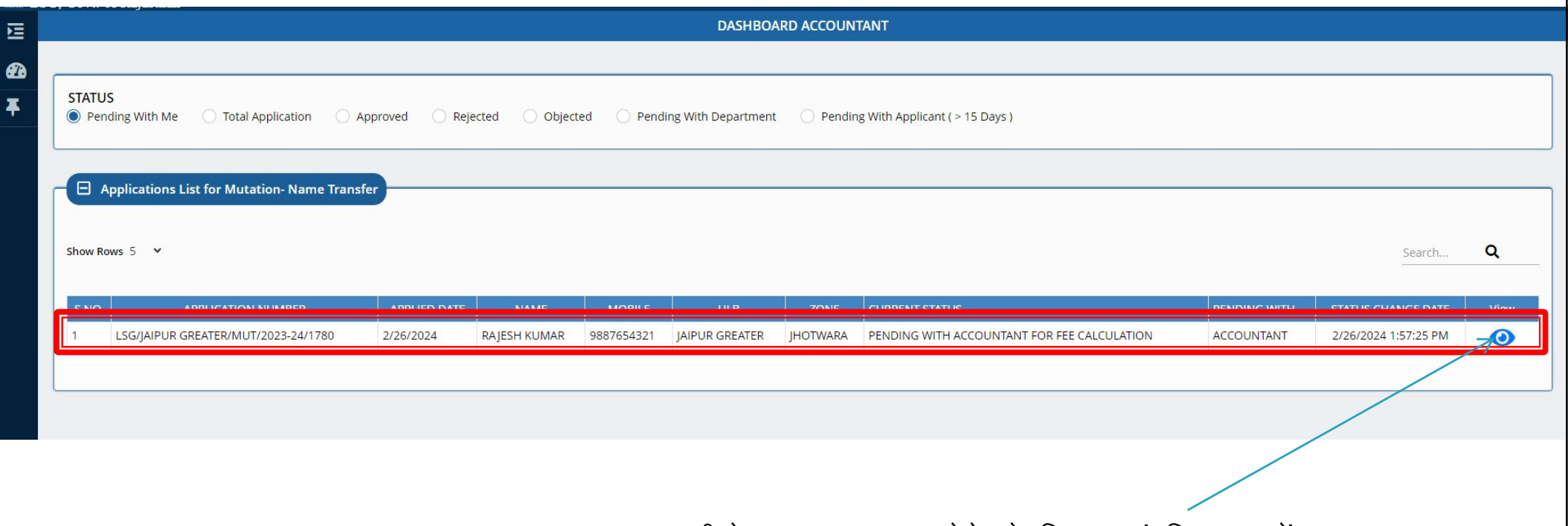

#### ACCOUNTANT एप्लीकेशन पर एक्शन लेने के लिए यहां क्लिक करें।

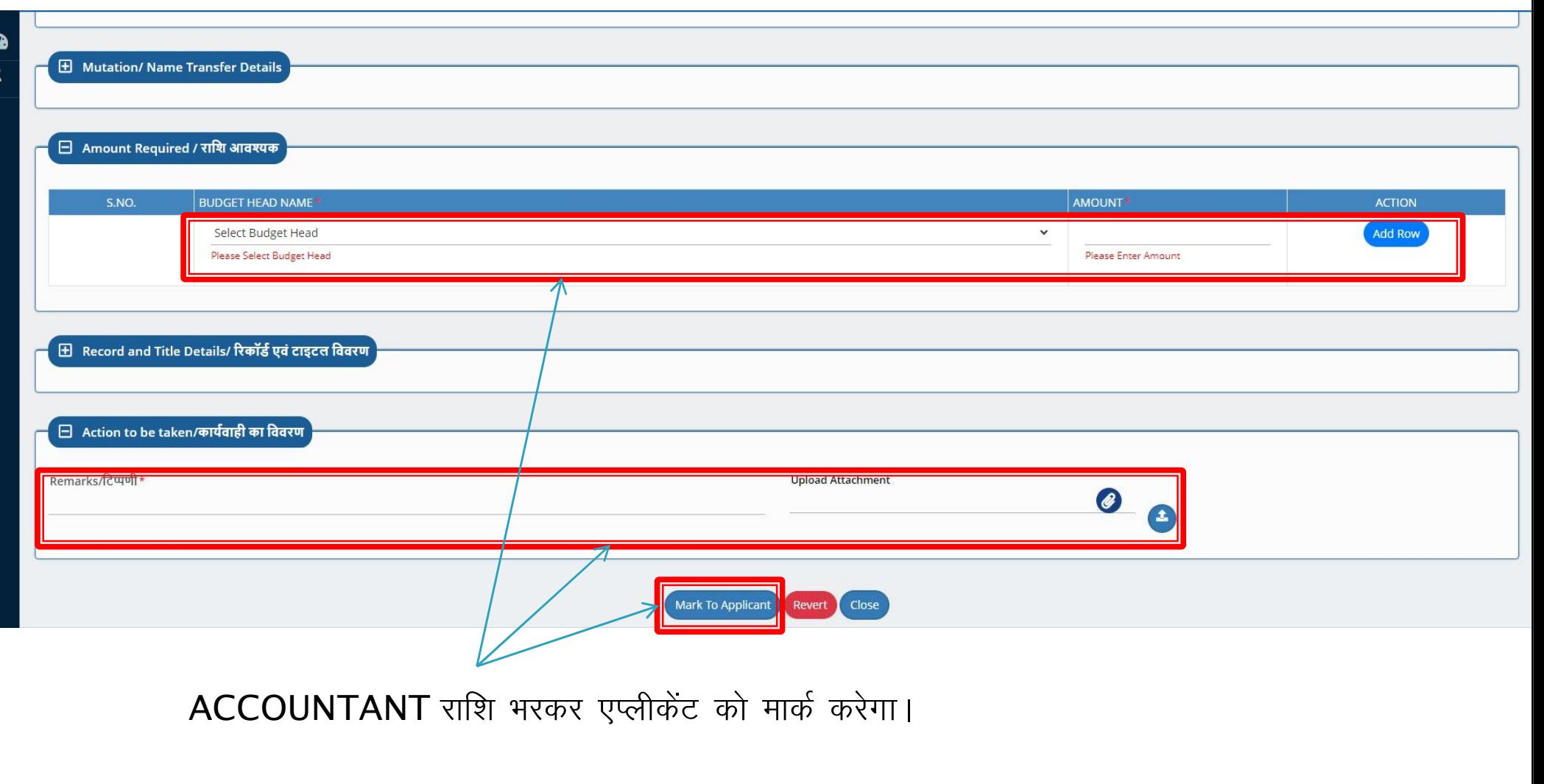

# Thank You

### धन्यवाद